## **Quick Setting Guide for GSM Gateway**

#### **Connection**

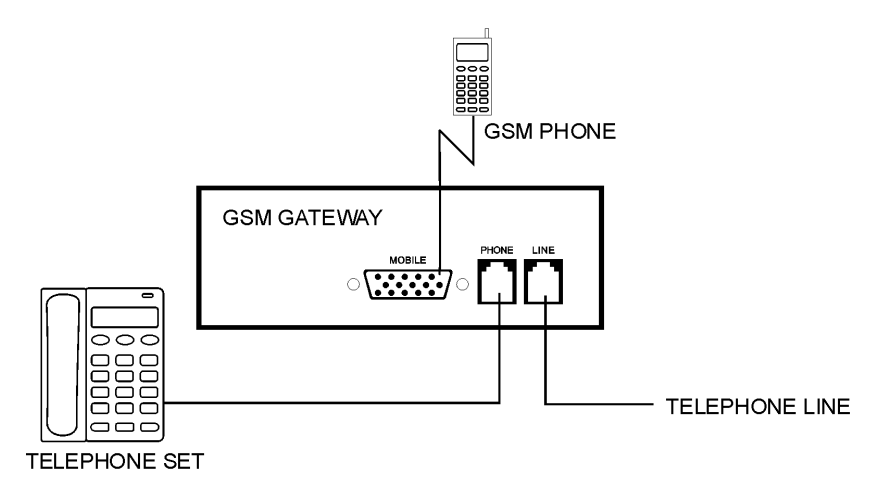

#### **Program Procedure**

The GSM gateway is controlled by a microprocessor. User can set up all features by setting the "Parameters". To set the parameter, follow the steps:

- 1. Pick up the handset (or press speakerphone button)
- 2. Press #, 1, # and password (if there is any password, default value is empty), you will hear beep.
- 3. Key in the "Parameter" (parameter from 00~99, each one has its particular purpose, refer to the programming handbook), you will hear a beep.
- 4. Key in the "Value". After the value, press \*, # to confirm, then you will hear a beep. (If you want to clear the value, dial \* # directly without key in value, this parameter will become empty)
- 5. If you want to program 2 or more parameters, repeat step 3 and 4.

#### Example 1:

If you want to program parameter  $[01] = 123456$ ,  $[06] = 15$ , you should do:

- 1. Pick up the handset (or press speakerphone button)
- 2. Press #,  $1 \# (B)$  \*\* (B) means Beep sound
- 3. Press 01 (B)
- 4. Press 123456\*#(B)
- 5. Press 06 (B)
- 6. Press 15\*# (B)
- 7. Hang up the handset

## RESET:

Whenever you want to start a new setting. It is recommended that you clear the

previous settings first. As there are more than 100 parameters inside this unit. Any mistake can cause error operation.

To reset:

 $\#$ , 1,  $\#$  (B), 99 (B),  $*$   $\#$  (B)

After reset, all values will recover to the factory default (refer to the programming handbook)

# **Program Examples**

Here are some useful settings for general applications of GX100. Set up these parameters and leave others as default value.

*Reminder: To change the settings, please RESET the setting first.*

*A. Phone to GSM Only*

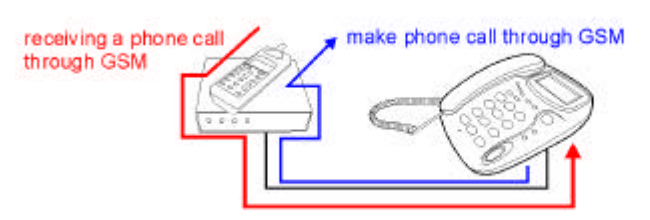

This setting is used when there is NO PSTN line. In this case, all numbers will dial out via GSM, and cal will receive only by GSM.  $[910]=3$ 

Result: (left side is the number from telephone set, right side is output)  $25551234 \Rightarrow$  GSM  $25551234$  $0930123456 \Rightarrow$  GSM  $0930123456$ 

B. *Programmed Numbers to GSM, Rest to PSTN (Also good for VOIP termination)*

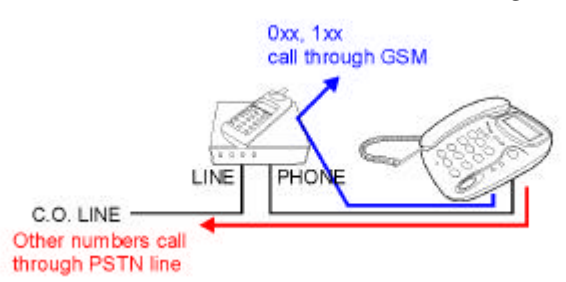

This setting allows you to program the numbers you want to call through GSM. Only these numbers will call via GSM. All other numbers will call via PSTN.

 $[906]=3$ 

 $[66]=0$ 

 $[66]=1$ 

In this setting, all telephone numbers start with 0 and 1 will go to GSM. [66] can store up to 200 telephone numbers, repeat key in [66] can add more activated numbers.

 $25551234 \Rightarrow$  PSTN 25551234

## $0930123456 \Rightarrow$  GSM 0930123456

If you want to remove one number from [66], use parameter [77]

For example, after you program [66]=0 and [66]=1. You can do [77]=0, then 0 will be removed from [66], but 1 still in [66].

If you want to use GX100 for terminate a VOIP call, you can connect as below:

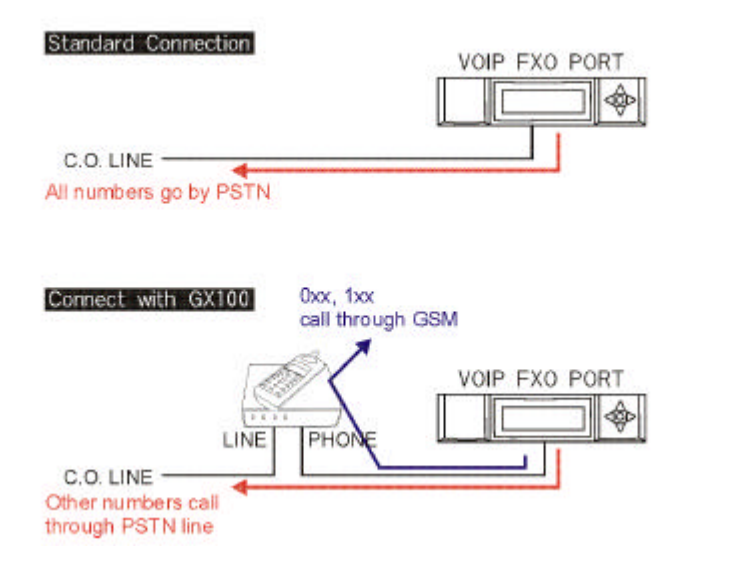

The setting is same as connect on a standard telephone set.

C. *Call Forward to Programmed Number (from GSM to PSTN)*

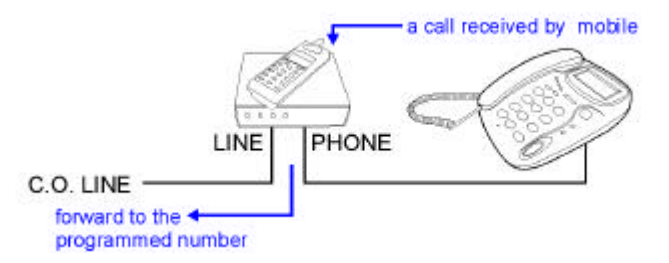

This setting can receive a phone call from GSM, the GX100 will forward this call to another telephone number via PSTN line. So if you want to leave for another place, you can set up your new number. When somebody call the your GSM number, GX100 will forward this call to your new number via PSTN line.  $[89]=2 +$  forward number

This setting can combine with setting B, no need to reset.

D. *Call Forward Programmed Number (from PSTN to GSM)*

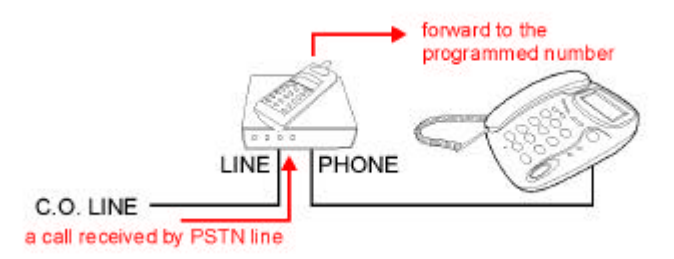

This setting can receive a phone call from PSTN line, the GX100 will forward this call to another telephone number via GSM. So if you want to leave for another place, you can set up your new number. When somebody call the your PSTN number, GX100 will forward this call to your new number via GSM.

 $[89]=1 +$  forward number

This setting can combine with setting B, no need to reset.

## *E. For ITSP (GSM number for access)*

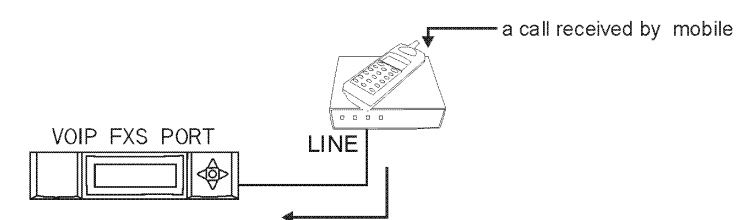

direct connect to VOIP FXS port, user can hear dial tone from VOIP and key in password...

With above connection, VOIP can accept call via GSM instead of PSTN. When user call the mobile phone number, GX100 will pick up and user can hear another dial tone from VOIP. Then can dial password or destination number to access the service. Setting:

 $[89]=2$